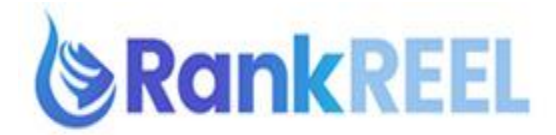

## **VIDEOREEL TUTORIAL- How to use the Description Optimization feature**

The Description Optimization is divided in sections.

1. **Longtail Tags Finder**- pulls up some of the best longtail tags that you can use to rank or put into your Youtube video or whenever you're uploading it to help it rank.

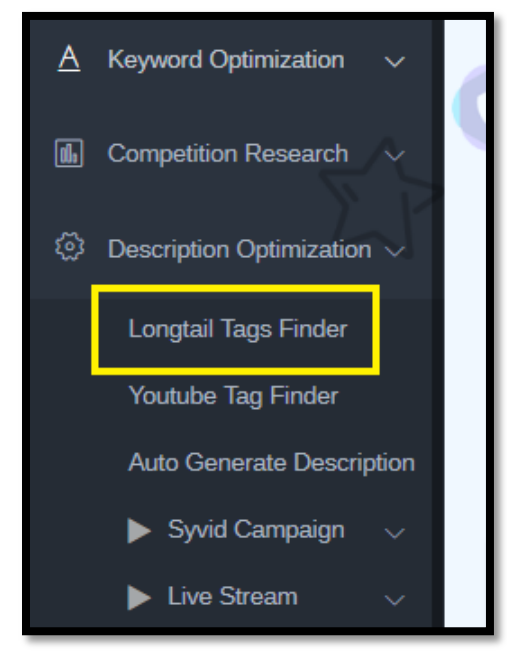

Just type in a longtail keyword then click Search.

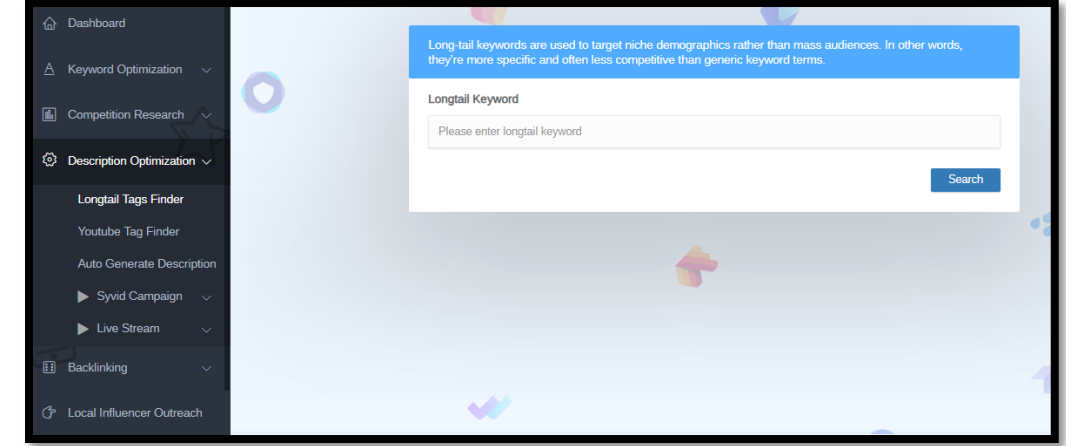

Scroll down and find some longtail tags that relate to your video. Just click it to copy

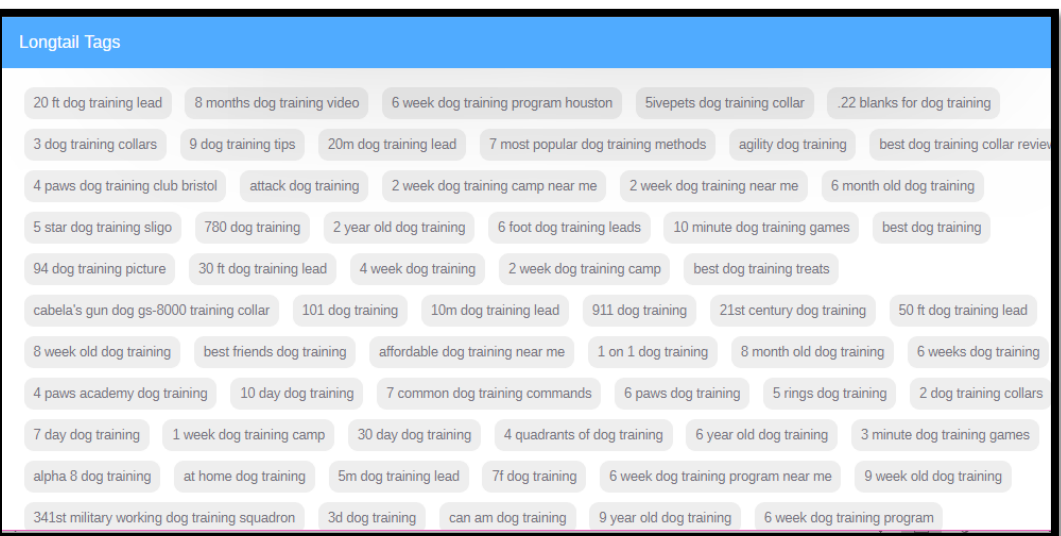

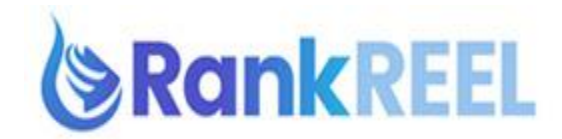

2. **YouTube Tag Finder**- instead of typing in a keyword and searching for tags, this will extract tags that top videos were already using to have success.

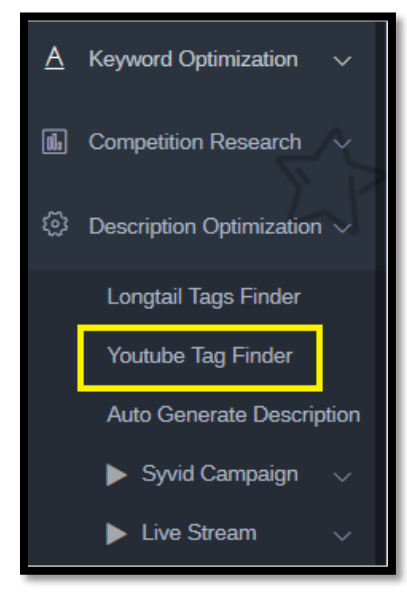

Just paste in a YouTube video URL on the search bar then click Search.

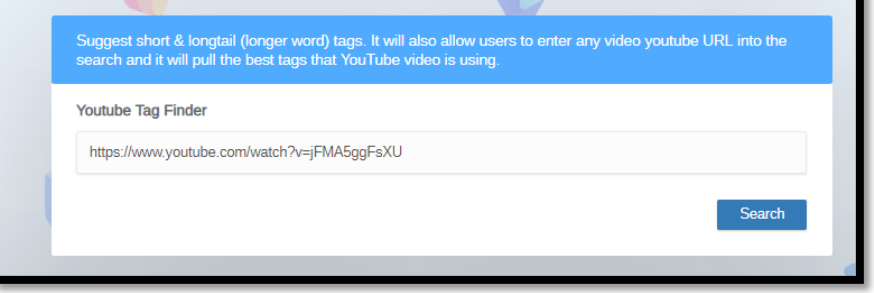

You will see on the Tags in this video section the different tags they used on the video you searched for. Just copy the one's that are relevant then put them in your video so you can push your video to the top as well.

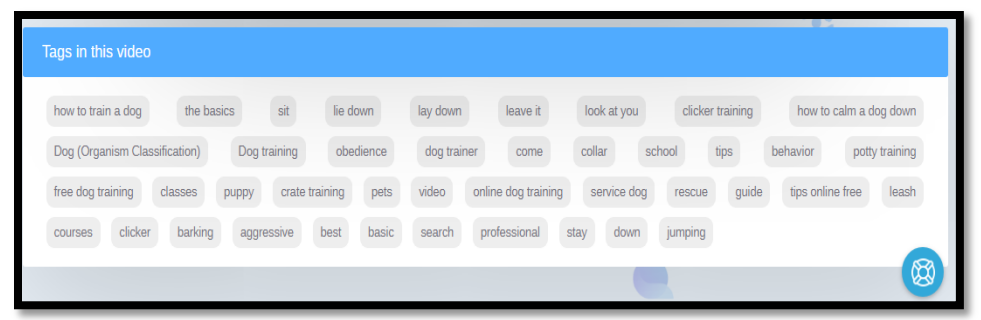

3. Auto Generate Description- this will help you generate meaningful SEO ready descriptions and tags using the niche, keyword, business name and location.

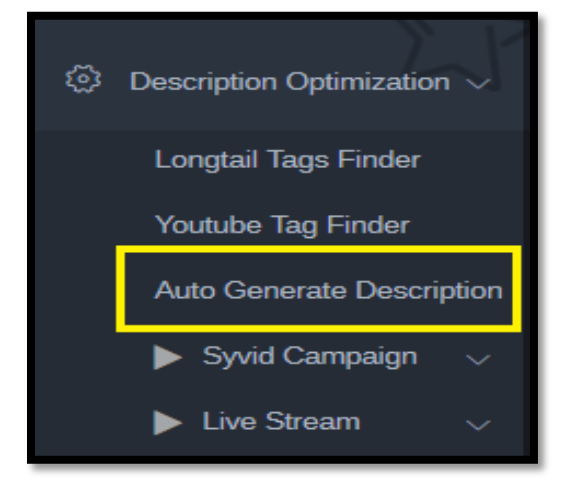

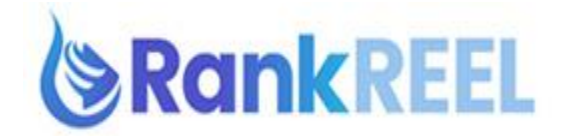

Just select your category, enter your contact (local business' phone number not yours but the one you're trying to rank) and the location that you're trying to rank in. Once done, click Search.

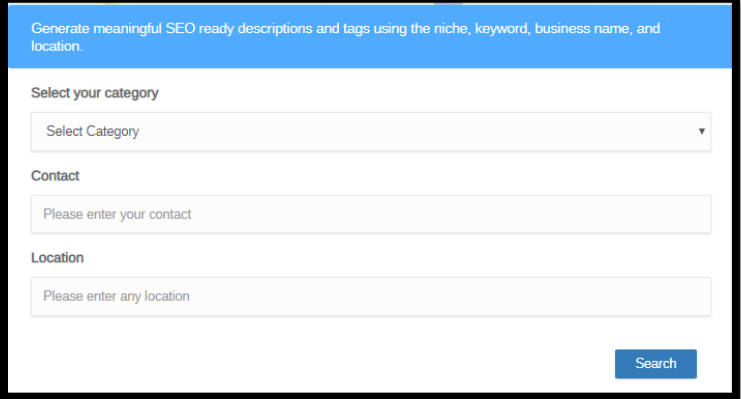

RankReel will generate a done-for-you YouTube title description and tag for you to use.

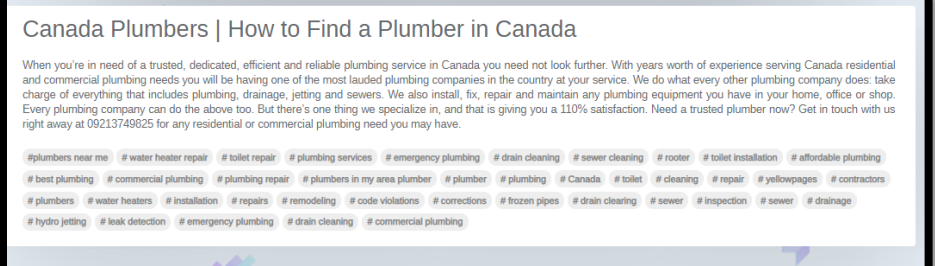

**Note-:** These 'done for you' descriptions are generated to provide you a reference that you can work around & edit to make it as suitable for your business niche as you want. So, it's highly recommended to edit the descriptions accordingly before using them.

4. SyVid Campaign- instead of copying all of the data by hand, you can use the SyVid Campaign feature in RankReel to optimize your video then push it to YouTube and other video networks.

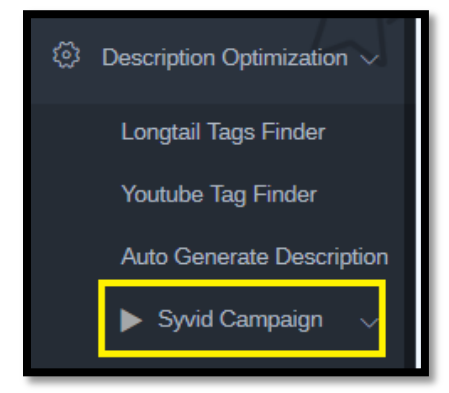

Click on the SyVid Campaign dropdown arrow then click Create, enter your keyword or tags to find, choose the description you want and upload video then click on Push to SyVid. On your SyVid app, you can go ahead and upload that video right to YouTube with the details included.

\*\* Note: The SyVid app needs to be purchased so you can use the mentioned feature.

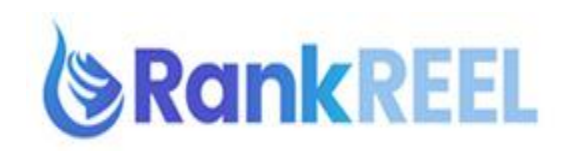

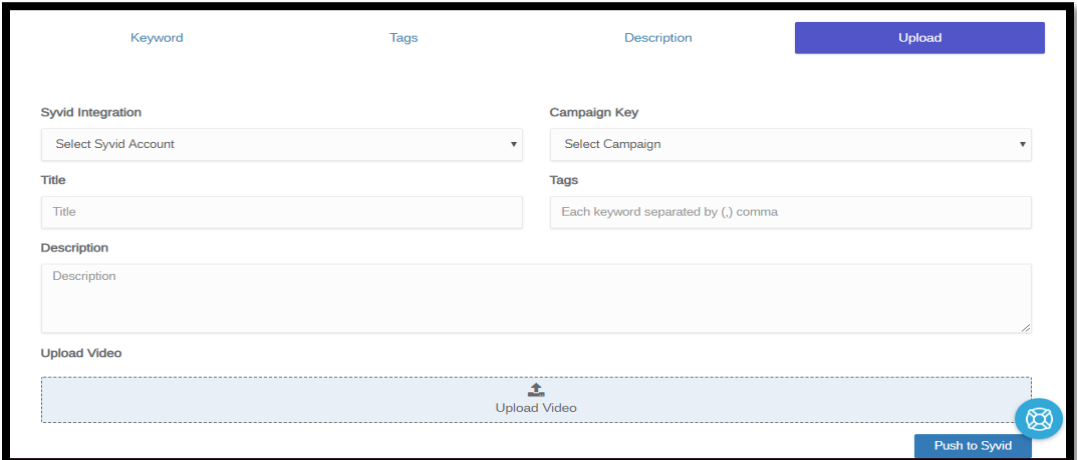